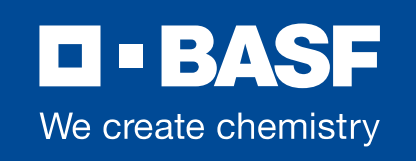

#### **Chemetall** expect more<sup>O</sup>

#### **World Account**

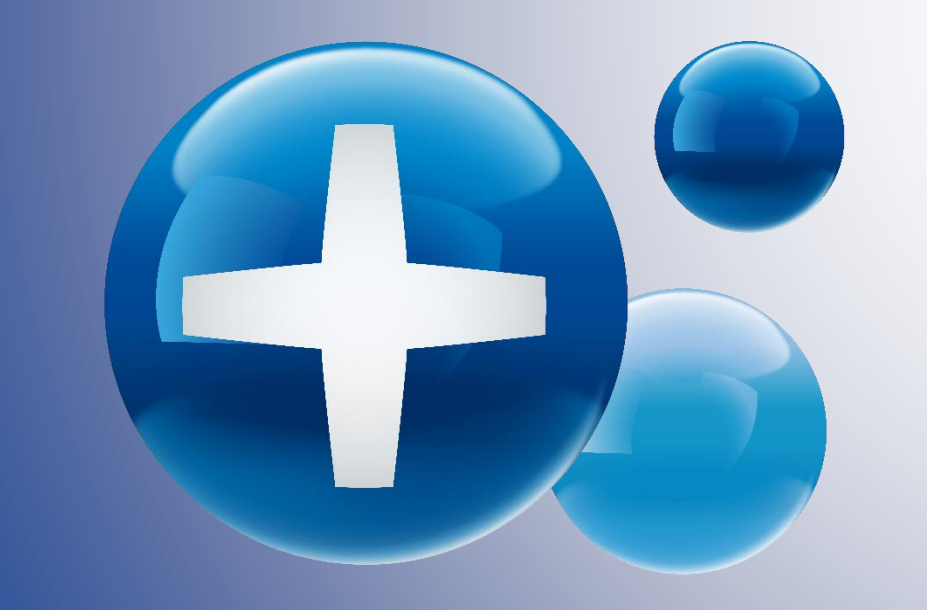

December 20, 2022

# **Table of Content**

- **[Overview](#page-2-0)**
- **[Product Catalog](#page-4-0)**
- **[Enter Order](#page-6-0)**
- **E[Quick tips for Order](#page-8-0)**
- **[Order Management](#page-11-0)**
- **[View Invoice\(s\)](#page-17-0)**
- **E** [Customization](#page-18-0)
- **[Training Materials](#page-19-0)**

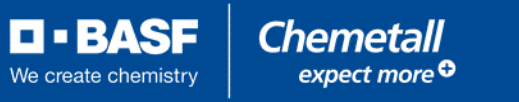

#### <span id="page-2-0"></span>**[World Account -](#page-2-0) Overview**

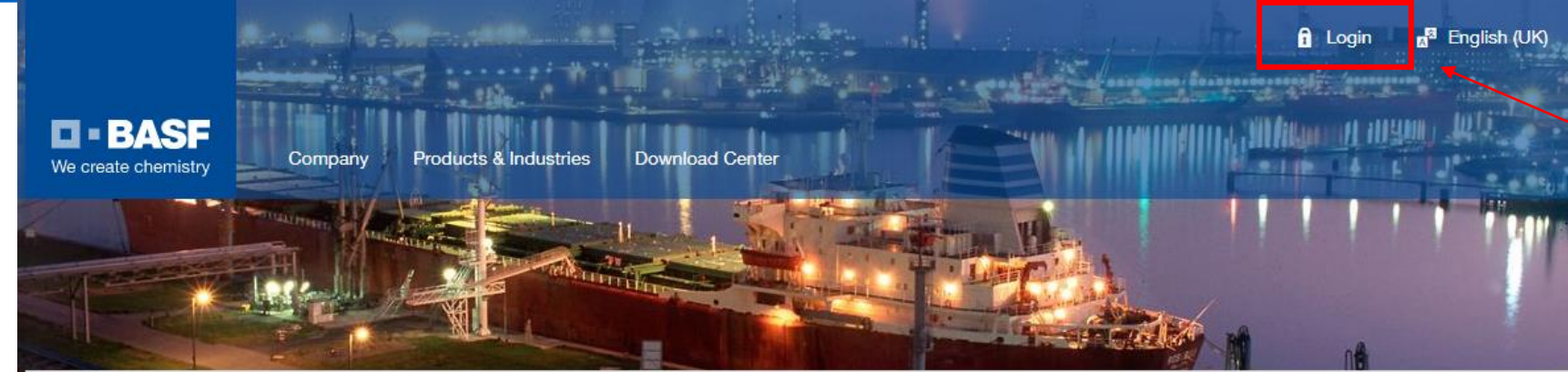

WorldAccount

#### Your portal to the world of BASF

WorldAccount is the BASF eCommerce portal that supports you along your entire supply chain. You can download relevant product literature, place orders and track your order status in real time, twenty-four hours a day, seven days a week.

#### **Access your WorldAccount**

Login to your Account

If you have not yet created an account, contact your BASF representative. Our customer service will support you with the setup of your personal account.

& Contact

#### WorldAccount opens doors

Your WorldAccount registration gives you direct access to the world of BASF and allows you to benefit from various services including reorder functionalities, enhanced order tracking functionality or a mobile responsive design.

#### WorldAccount is a one-stop shop

Our eCommerce portal combines all your transactions and information in one single application. Regardless of the way you use to place an order, you will be able to see all details in WorldAccount.

WorldAccount saves you time and money

Our eCommerce portal is a true alternative to placing your order via telephone or fax. Transmit your orders to BASF and track them whenever it suites you. Moreover, you can access up-to-date product or order documents, for instance safety datasheets (MSDS), at any time.

#### **[Home Page](https://worldaccount.basf.com/en_GB/welcome.html)**

**Login Buttons:** both lead to same page

> **Chemetall** expect more<sup>O</sup>

**D-BASF** 

We create chemistry

# **Landing Page/Dashboard**

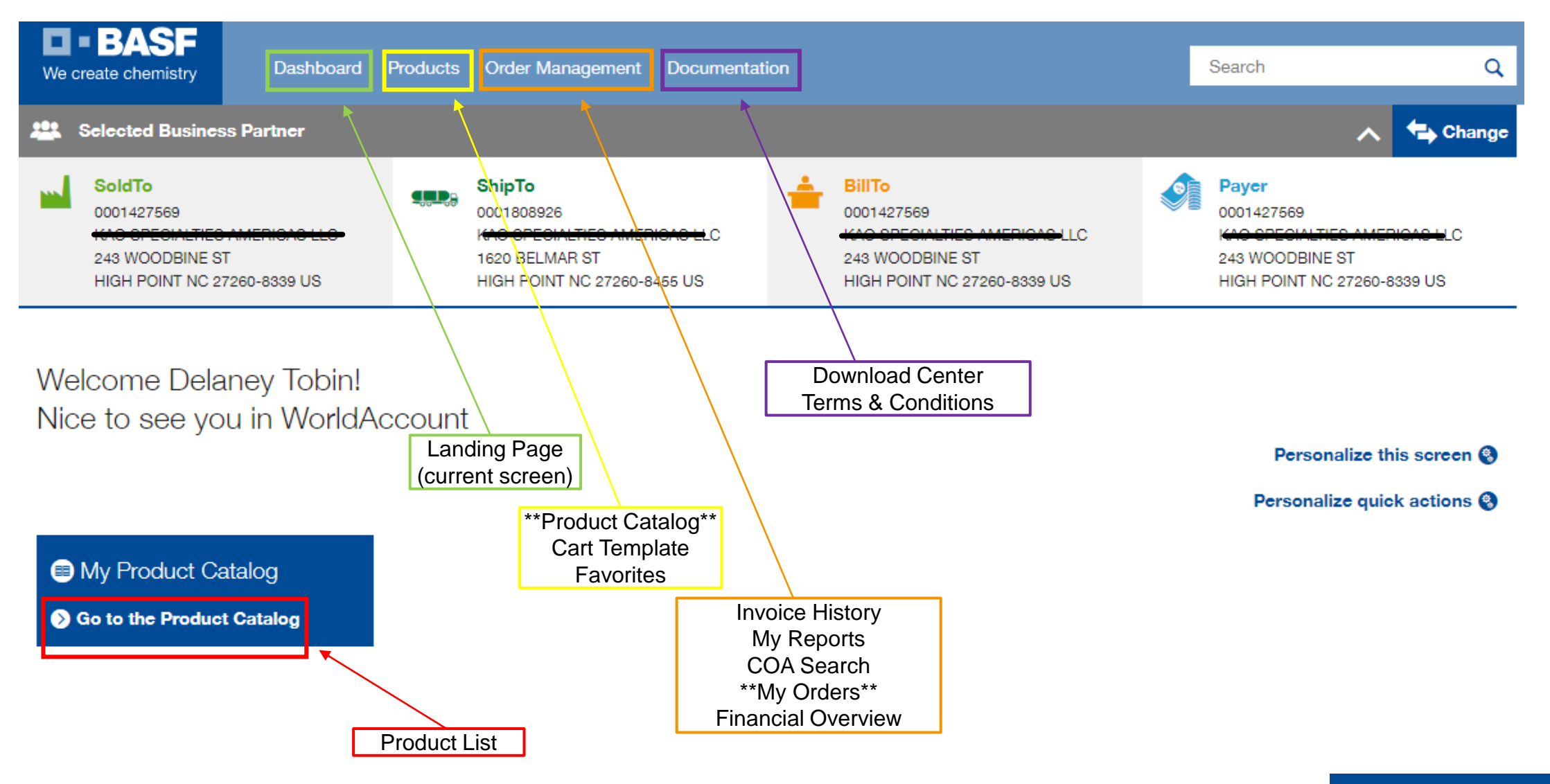

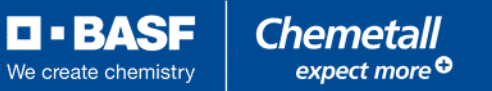

#### <span id="page-4-0"></span>**Product Catalog**

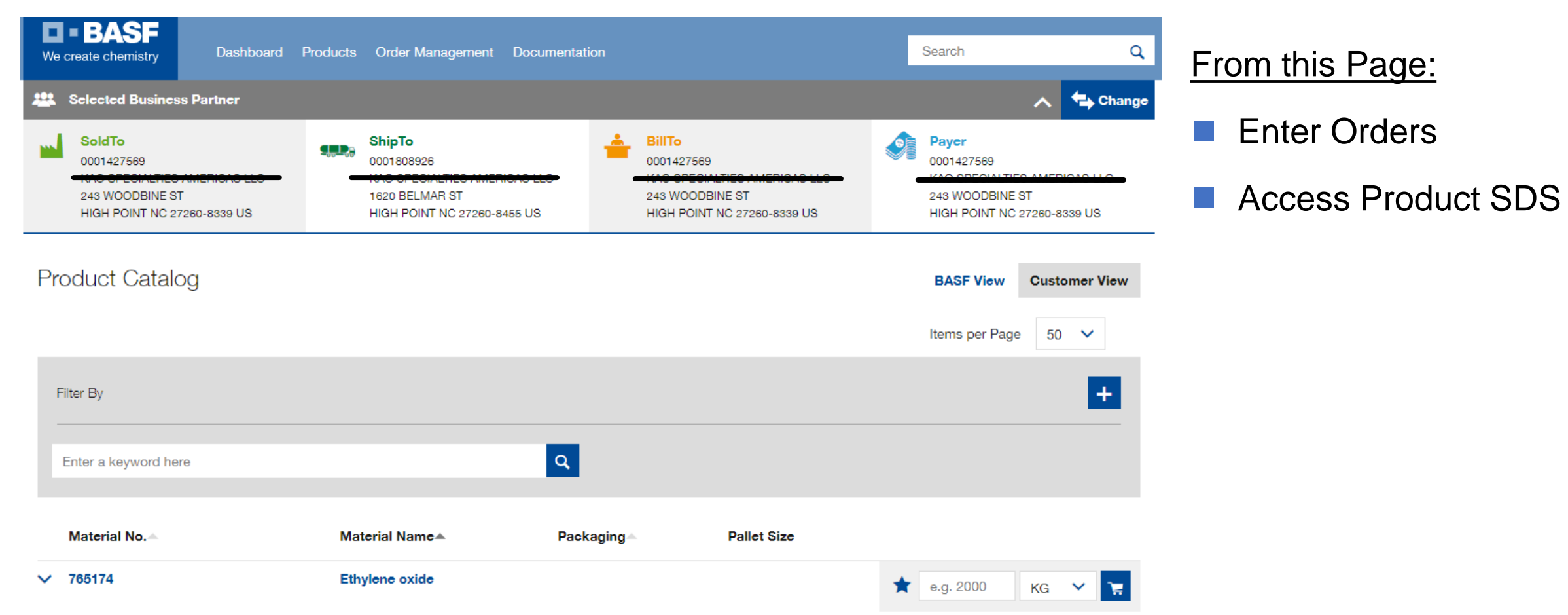

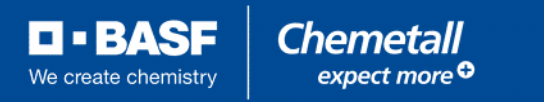

#### **To Access Product SDS:** From this Page:

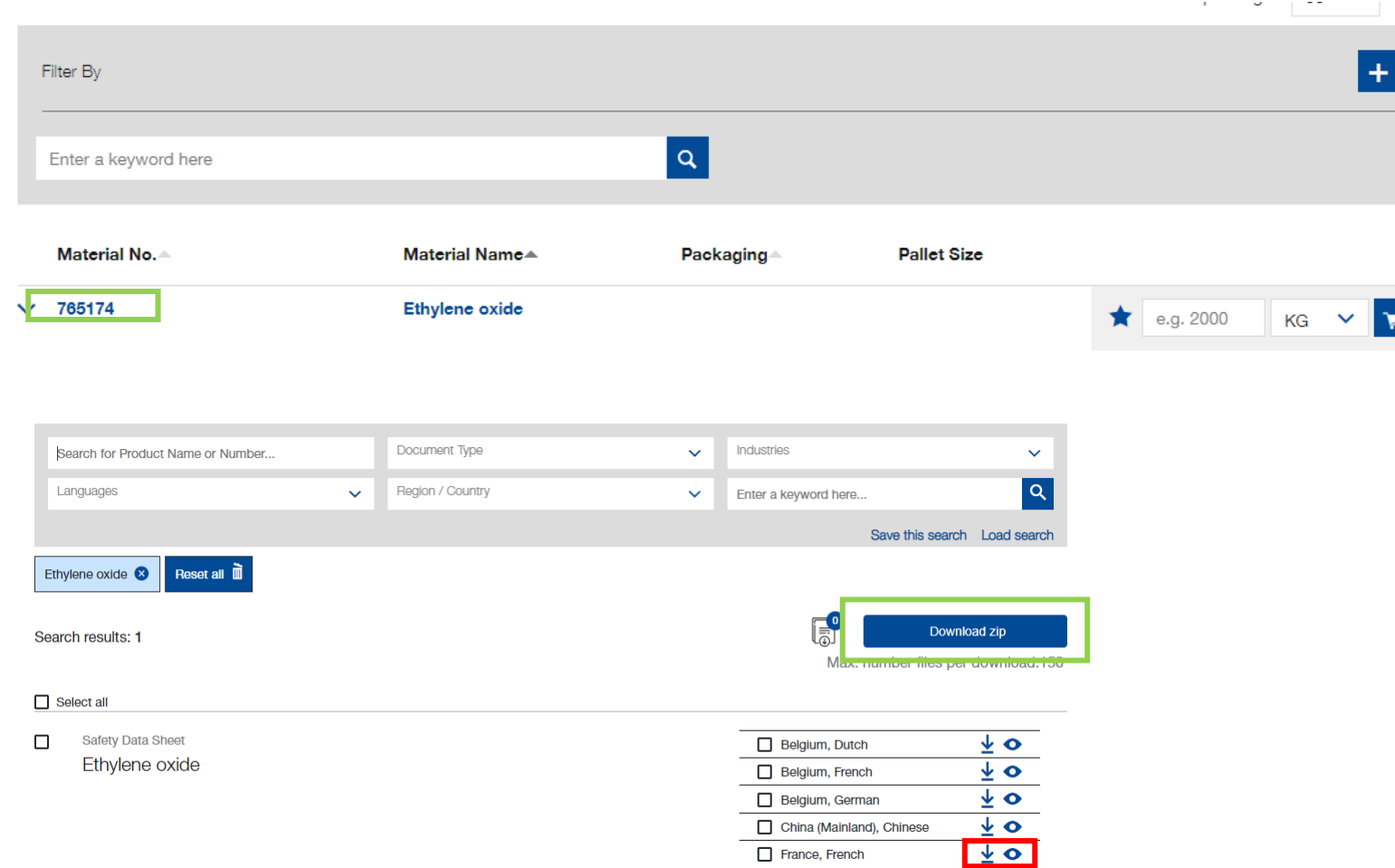

 $\ddotmark$ 

 $|\mathbf{x}|$ 

- **Click Product Material** Name (Ethylene oxide)
- At next screen, scroll down to bottom (please allow a moment for screen to load)
- $\blacksquare$  Expand list (red box)
- Select preferred language
- Hit download zip (green box)

**D-BASF** 

We create chemistry

**Chemetall** expect more<sup>O</sup>

# <span id="page-6-0"></span>**To Enter Order(s):**

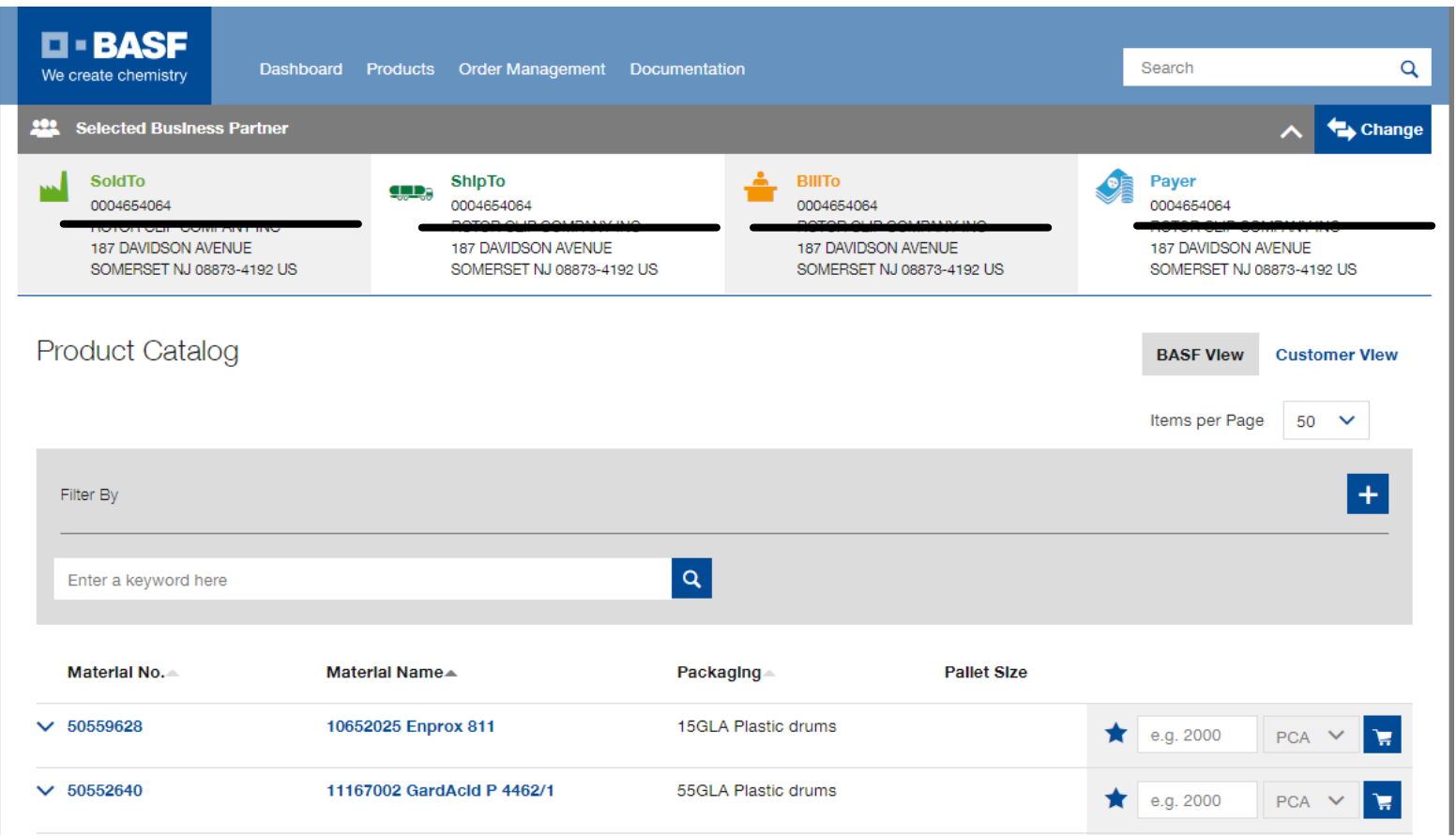

#### From this Page:

- Enter Quantity
- Unit PCA stands for piece
- Click the Shopping **Cart**
- Repeat for each PO Line

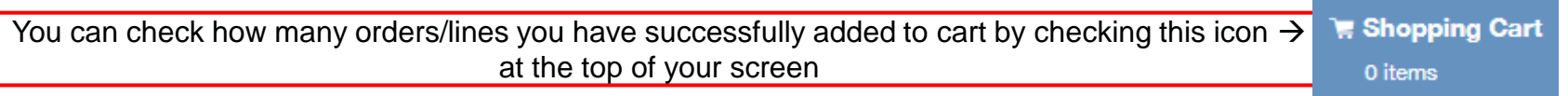

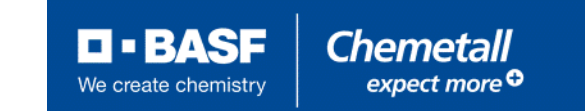

## **Complete Order(s):**

Once you've entered the amount of volume you'd like to request, click the shopping cart at the top of

the screen

**WE Shopping Cart** 1 items

From there, you will get the below screen prompting purchase order number and requested delivery date

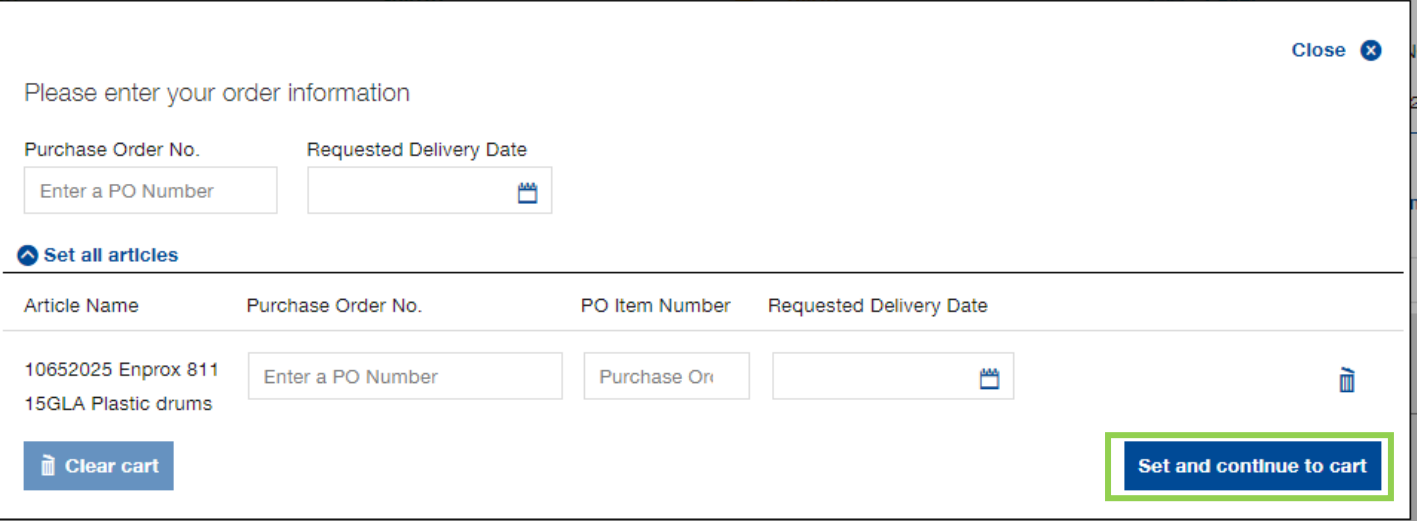

Once complete, hit "Set and continue to cart"

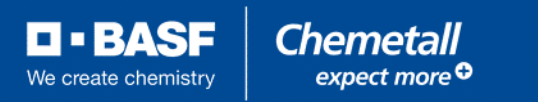

# <span id="page-8-0"></span>**Quick Tips for Order Entry:**

Optional – upload a PO document or add remarks for Shipping and Handling or Additional Notes

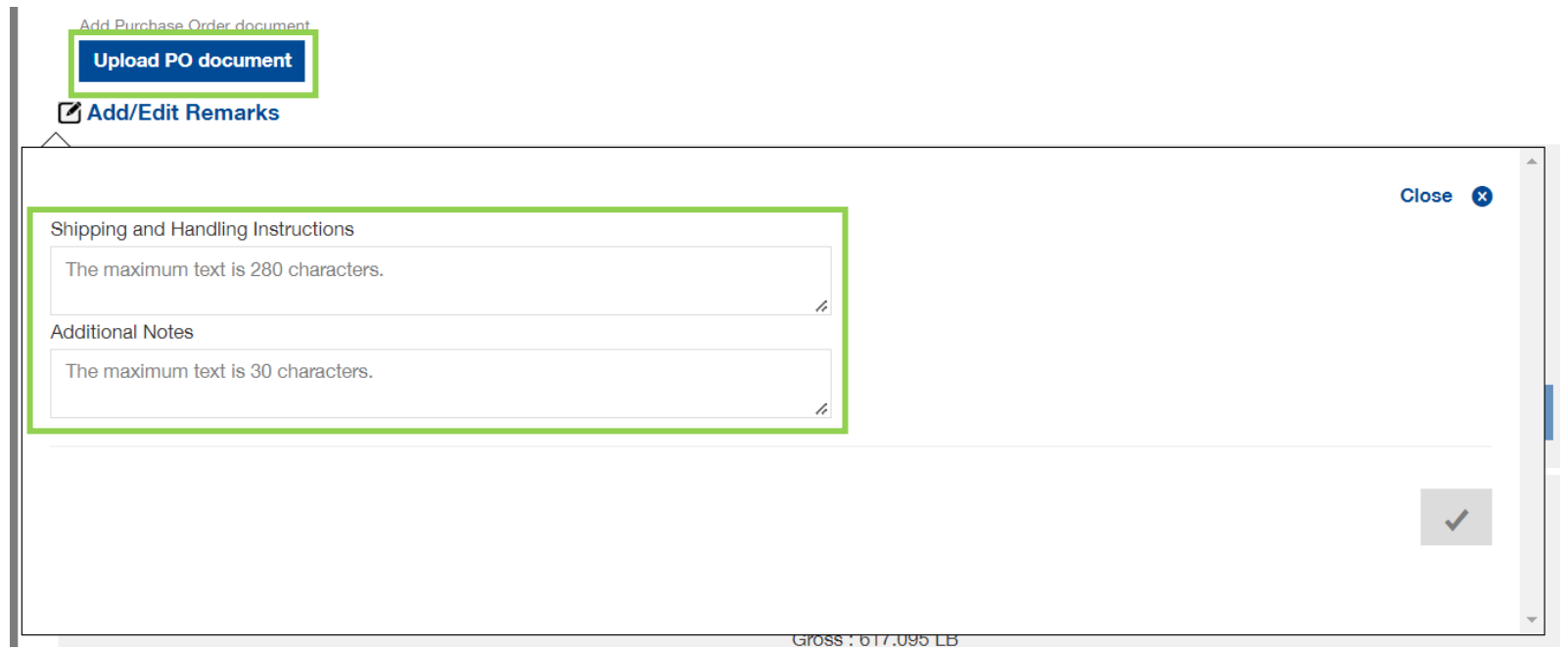

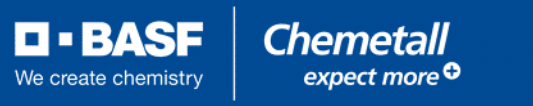

# **Quick Tips for Order Entry:**

■ For POs with multiple lines, enter the PO number in the highlighted box below – this will copy the values to each line within the shopping cart (dashed boxes). The same applies to the Requested Delivery Date.

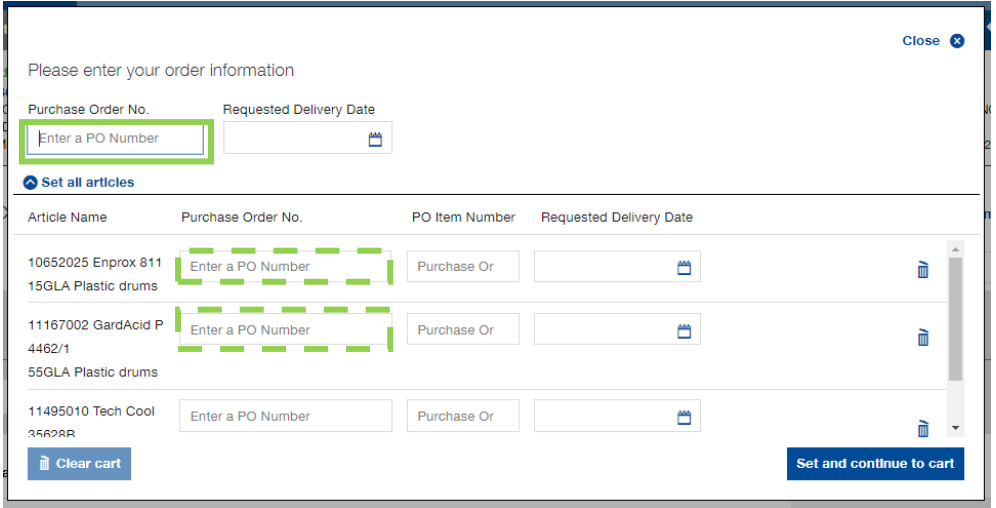

To quickly duplicate or delete lines/POs, click the repeat item button or the trash bin button (red, below).

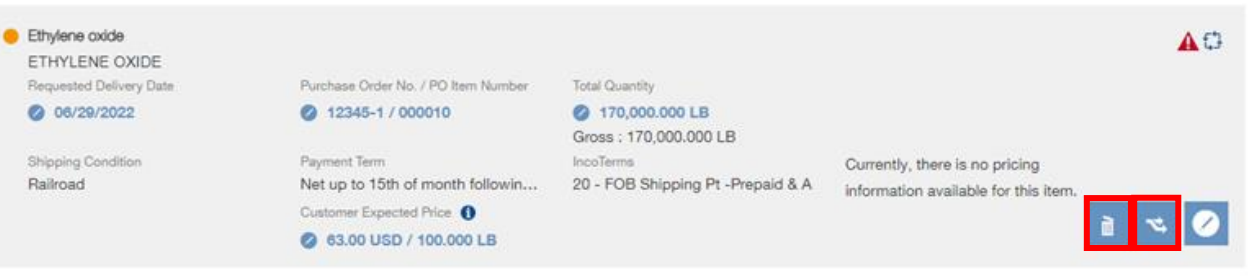

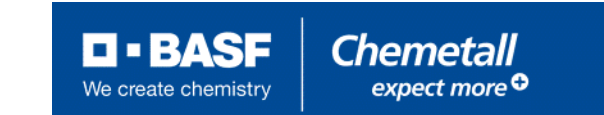

#### **Submit Cart**

- You will now see your final review screen
- Please check to ensure all items are correct if not, please go back to the shopping cart (at the top) and revise as necessary.
- Once you've confirmed all fields are correct, scroll to the bottom and click the empty box to confirm agreement to the Terms and Conditions T I have read the Terms and conditions for BASF Corporation and agree to them\*.
- Finally, click Submit Order **Submit Order**
- Please wait for the screen to finish loading before closing out

You have successfully entered your orders – they will now be pushed to Customer Care for review!

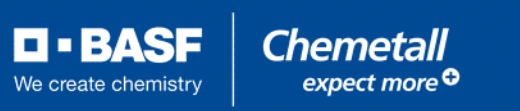

#### <span id="page-11-0"></span>**Order Management: My Orders**

- This function will allow you to review schedules and status, track the transit, and retrieve documents related to shipments: this can be done by searching individual PO numbers, BASF order numbers, or by pulling up a range within a maximum 60-day span
- Fill in the field or fields below based on preferred criteria and click

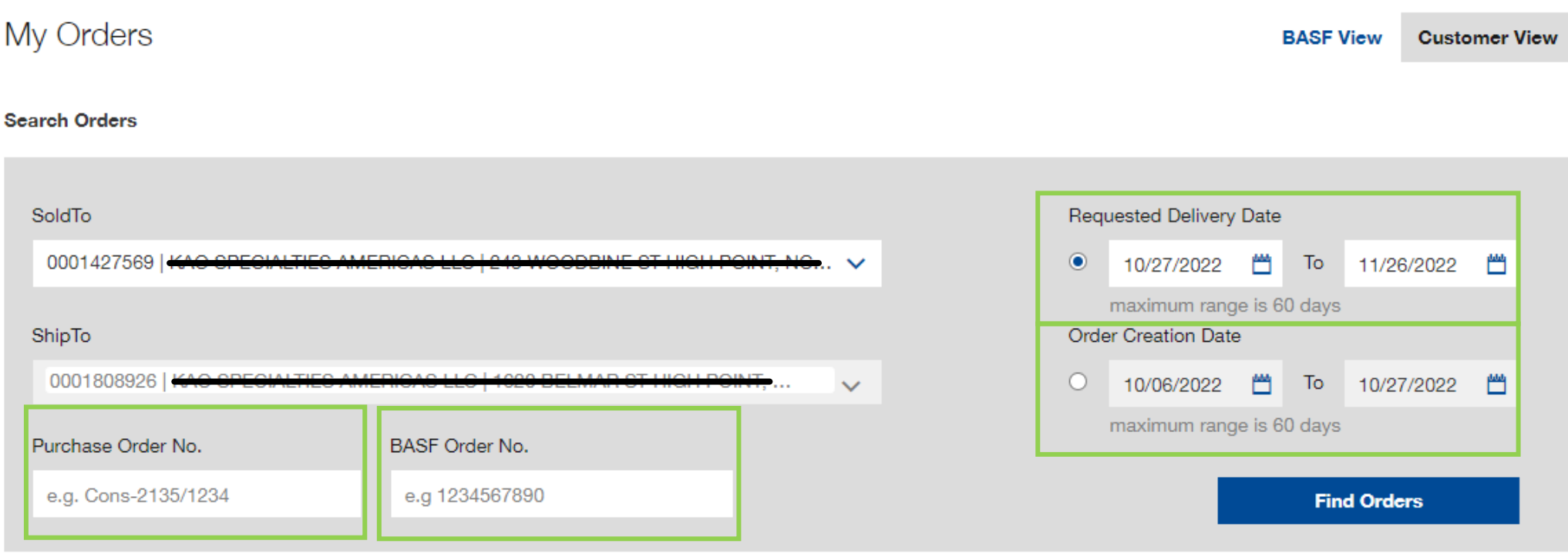

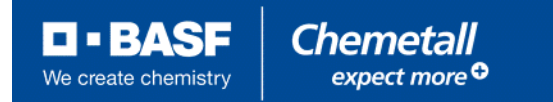

**Find Orders** 

#### **Order Management: My Orders**

- Depending on your search criteria, you will have an order or orders listed like the below image.
- Please note the Excel download and print function are available to you if you would prefer a different

format.

**Excel download**  $\mathbf{\Omega}$  $\mathbf{\Omega}$   $\mathbf{\Xi}$  Print

```
BASF Order No. Purchase Order No.
                                           Two -Order Created SoldTo
                                                                                       ShipTo
                                                                                                   Status 4
                                                                                                                    Total Net Price
                     4000827852R18
△ 0119009802
                                           Order
                                                          10/23/2022
                                                                          0001427569 0001808926 Cancelled
                                                                                                                    No Price
                                                                                                                                     Not
                     CANCEL
                                                                                                                    Available
                                                                                                                                     changeable
000001
         765174
                                                              Requested Delivery Date Expected Delivery Date
                                     Order Created
                                                                                                               Requested Quantity
                                                                                                                                       Cancelled
          Ethylene oxide
                                      10/23/2022
                                                                                                               0.000 KG
                                                                                                                     104.872.32 USD Not
△ 0118976523
                     4000845001-5
                                           Order
                                                          09/27/2022
                                                                          0001427569 0001808926 Invoiced
                                                                                                                                                    Reorder \odotchangeable
         765174
                                     Order Created
000010
                                                              Requested Delivery Date
                                                                                      Expected Delivery Date
                                                                                                               Requested Quantity
                                                                                                                                       Invoiced
          Ethylene oxide
                                      09/27/2022
                                                              10/29/2022
                                                                                       10/29/2022
                                                                                                               170,000,000 LB
                     4000845001-6
△ 0118976519
                                           Order
                                                          09/27/2022
                                                                          0001427569 0001808926 Invoiced
                                                                                                                     104,872.32 USD Not
                                                                                                                                                    Reorder O
                                                                                                                                     changeable
000010
         765174
                                     Order Created
                                                              Requested Delivery Date
                                                                                      Expected Delivery Date
                                                                                                               Requested Quantity
                                                                                                                                       Invoiced
                                      09/27/2022
                                                              11/01/2022
          Ethylene oxide
                                                                                       11/01/2022
                                                                                                               170,000,000 LB
△ 0118976522
                     4000845001-7
                                           Order
                                                          09/27/2022
                                                                          0001427569 0001808926 Invoiced
                                                                                                                     104.872.32 USD
                                                                                                                                    Not
                                                                                                                                                    Reorder \odotchangeable
000010
         765174
                                                                                      Expected Delivery Date
                                      Order Created
                                                              Requested Delivery Date
                                                                                                               Requested Quantity
                                                                                                                                       Invoiced
          Ethylene oxide
                                      09/27/2022
                                                              11/05/2022
                                                                                       11/05/2022
                                                                                                               170,000,000 LB
△ 0118976520
                     4000845001-8
                                           Order
                                                          09/27/2022
                                                                          0001427569 0001808926 Shipment
                                                                                                                     104,872.32 USD Not
                                                                                                                                                    Reorder O
                                                                                                   Scheduled
                                                                                                                                     changeable
         765174
                                                              Requested Delivery Date Expected Delivery Date
000010
                                      Order Created
                                                                                                               Requested Quantity
                                                                                                                                       Shipment
          Ethylene oxide
                                      09/27/2022
                                                              11/08/2022
                                                                                       11/08/2022
                                                                                                               170,000.000 LB
                                                                                                                                       Scheduled
```
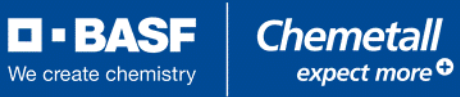

 $\bullet$ 

### **Order Management: My Orders**

**Excel download**  $\mathbf{\Theta}$  $\mathbf{\Theta}$   $\mathbf{\Xi}$  Print

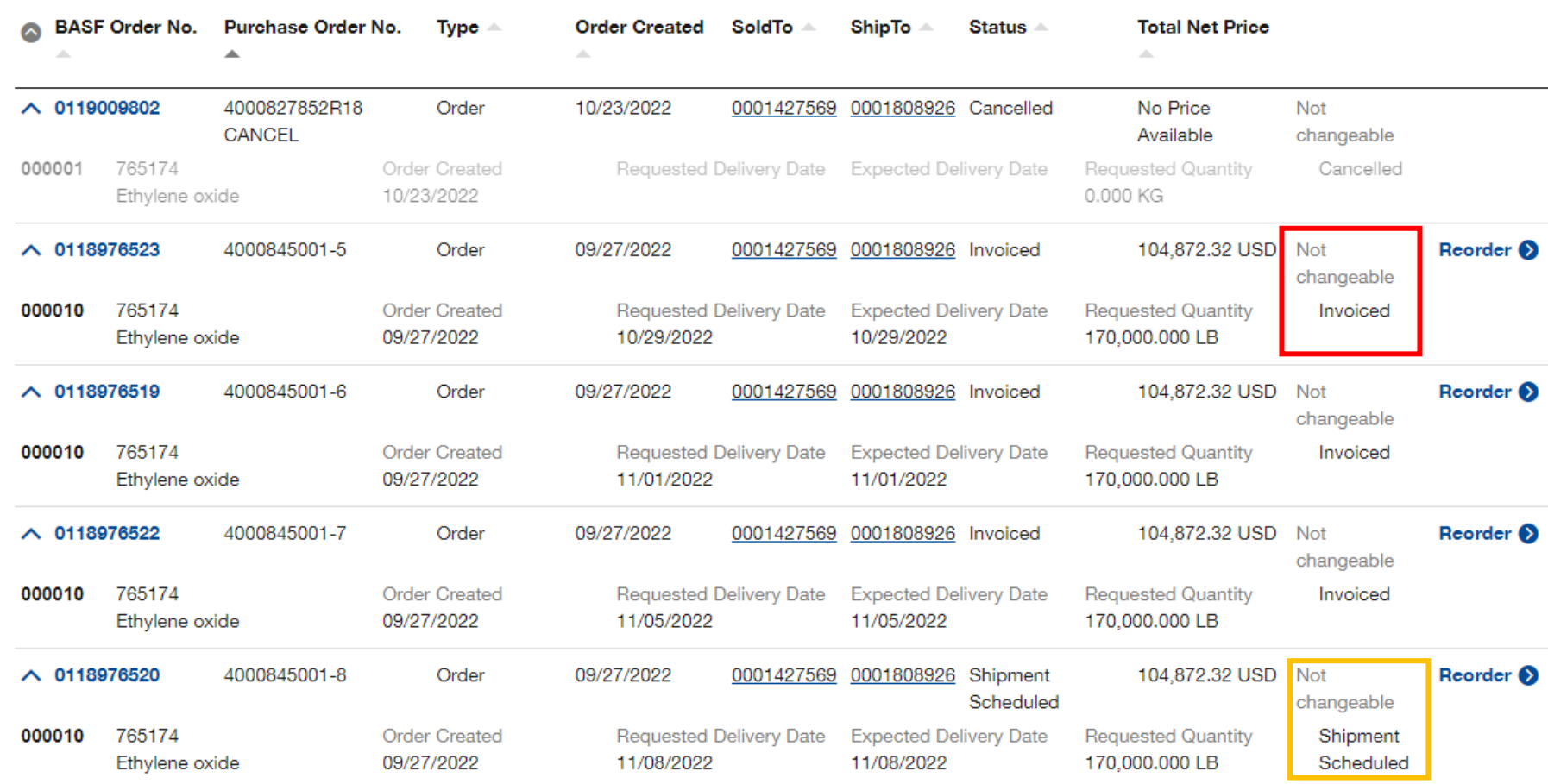

At a Glance:

 $\bullet$ 

- PO 400845001-5 Cannot be changed because it has already shipped & invoiced
- PO 400845001-8 Cannot be changed by WA user because it is already scheduled for shipment – please contact CCR

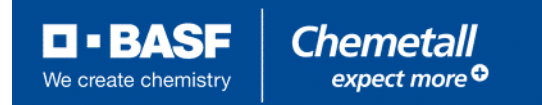

#### **Order Management: My Orders: Changing Orders & Reorder**

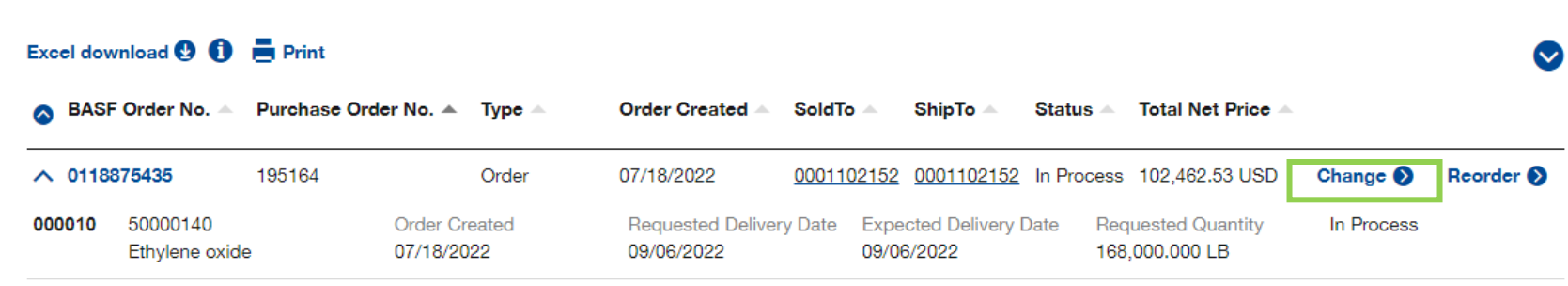

#### To Change/Reorder an Order:

- Click blue change field
- On next screen, update the order as necessary.
- After you update the order, click

**(1)** Update order

After the text refreshes, click

**Continue To Summary** 

Then review once again, check box to agree to terms and conditions then click**Submit Order** 

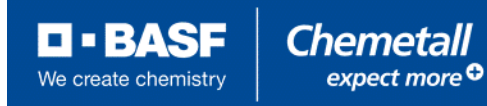

# **Order Management: My Orders: Track & Trace**

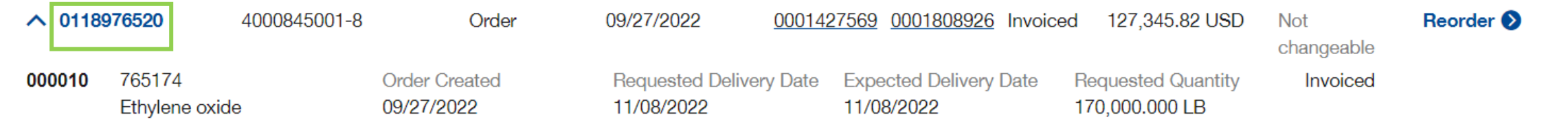

- Once an order has shipped, you can access tracking information and retrieve relevant documents such as the COA, BOL, or Invoice.
- ◼ To do so, click the sales order number of the line you want to review (green box above)
- On the following page, we have a full overview of this particular shipment and it's status.

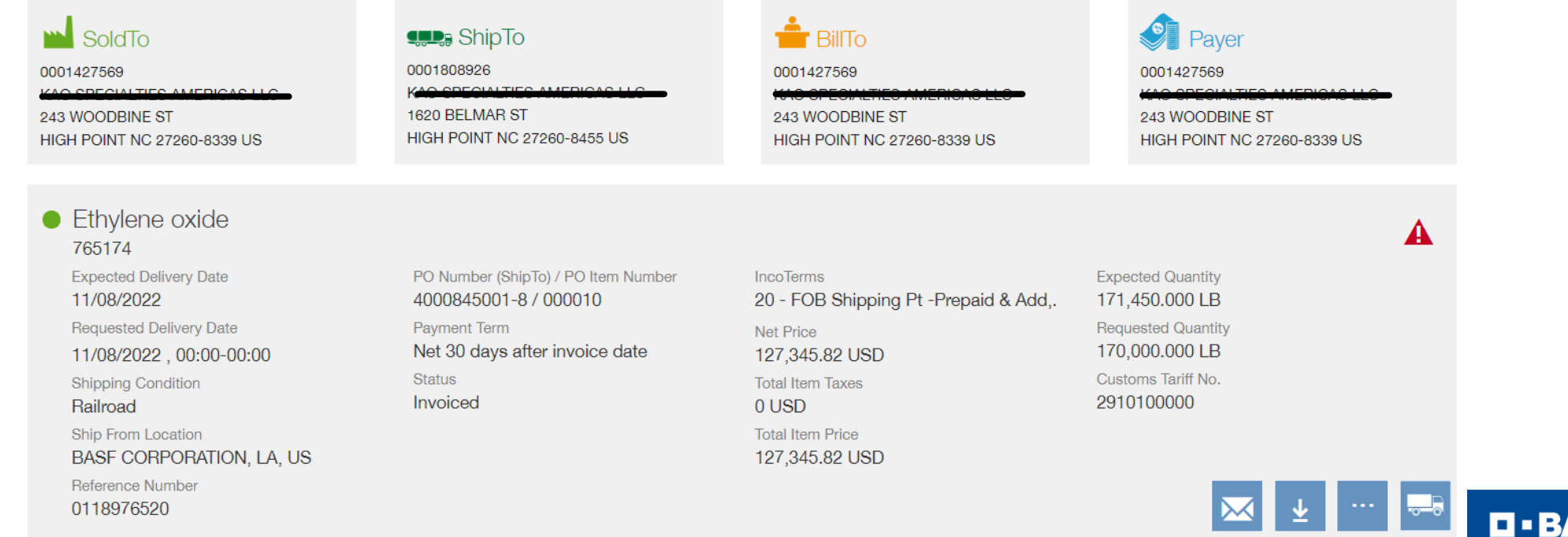

We create chemistr

#### **Order Management: Track Shipment**

■ If an order has shipped, you can access the relevant information by clicking this button

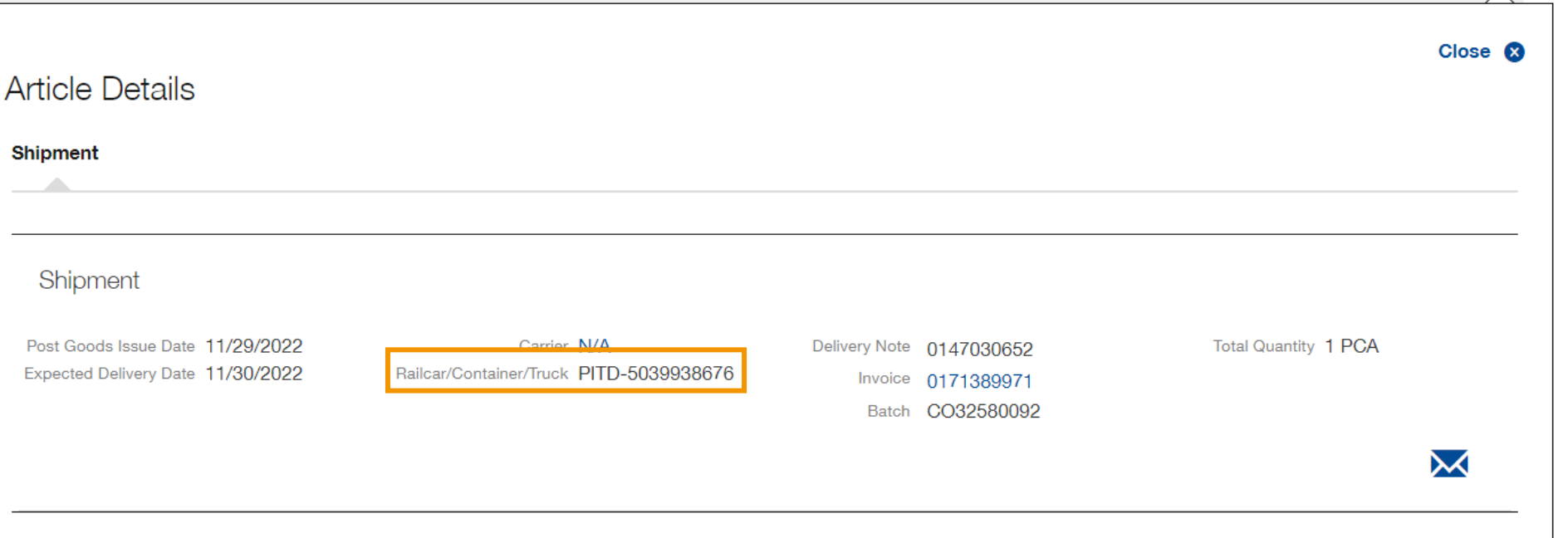

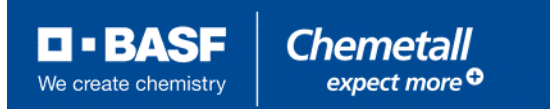

### <span id="page-17-0"></span>**View Your Invoice(s)**

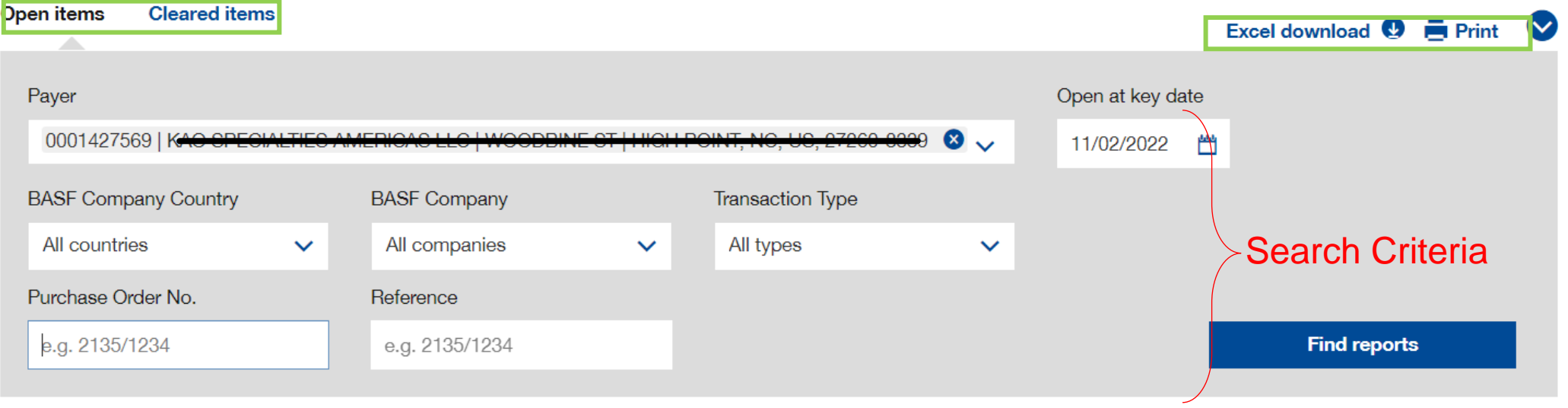

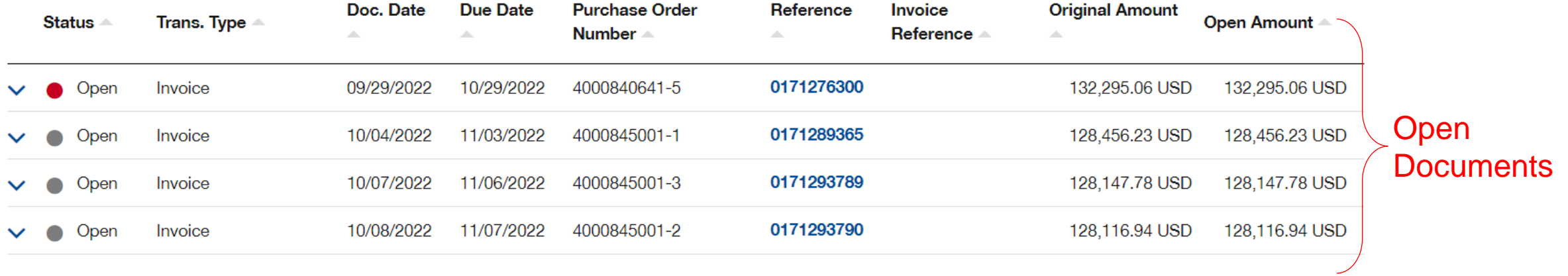

 $\blacksquare$  - BASF **Chemetall** expect more<sup>O</sup> We create chemistry

# <span id="page-18-0"></span>**To Customize Your Home screen:**

■ Add quick actions to your home screen to minimize your clicks when managing orders

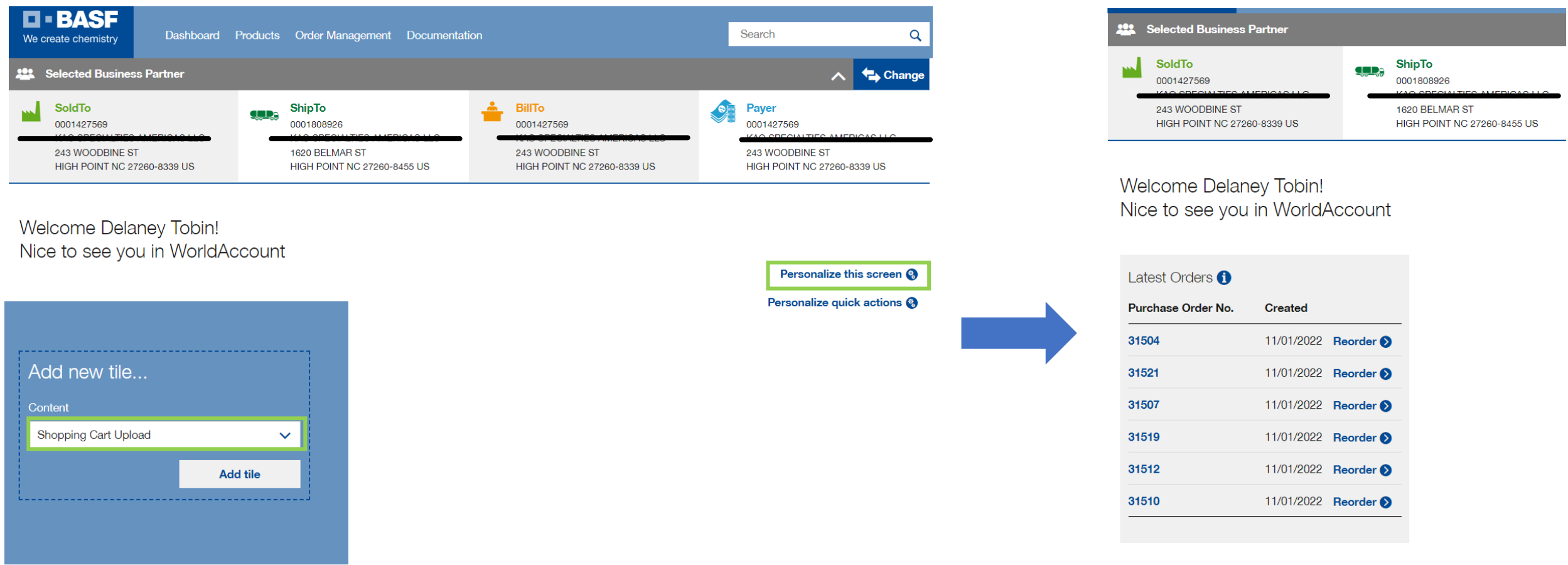

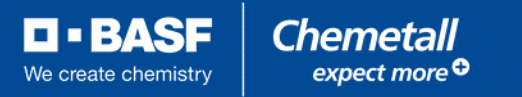

#### <span id="page-19-0"></span>**Video Tutorials**

**Please watch the following tutorials to help you get started.** 

How to login <https://www.youtube.com/watch?v=K09B8-pITEc&feature=youtu.be>

How To personalize <https://www.youtube.com/watch?v=kA9sNY5W9IA&feature=youtu.be>

How to place an order <https://www.youtube.com/watch?v=XcIpb1AVaQs&feature=youtu.be>

How to manage your orders <https://www.youtube.com/watch?v=zKl3-MyWulY&feature=youtu.be>

◼ How to search for a Document <https://www.youtube.com/watch?v=puIHFLtKCgU&feature=youtu.be>

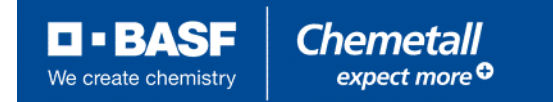

## **Training Materials**

Should you have any questions, please do not hesitate to get in touch with our Customer Care team who can help you with one-to-one training and answer any questions that you may have. We look forward to continuing to serve you with our new system and we hope that you will find it a beneficial tool for your account with BASF-Chemetall!

Customer Care Team

Email: [cscentralbranch@basf.com](mailto:cscentralbranch@basf.com)

Phone: 877-941-3800.

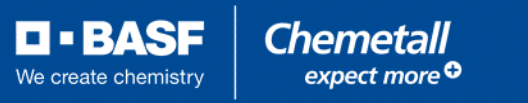

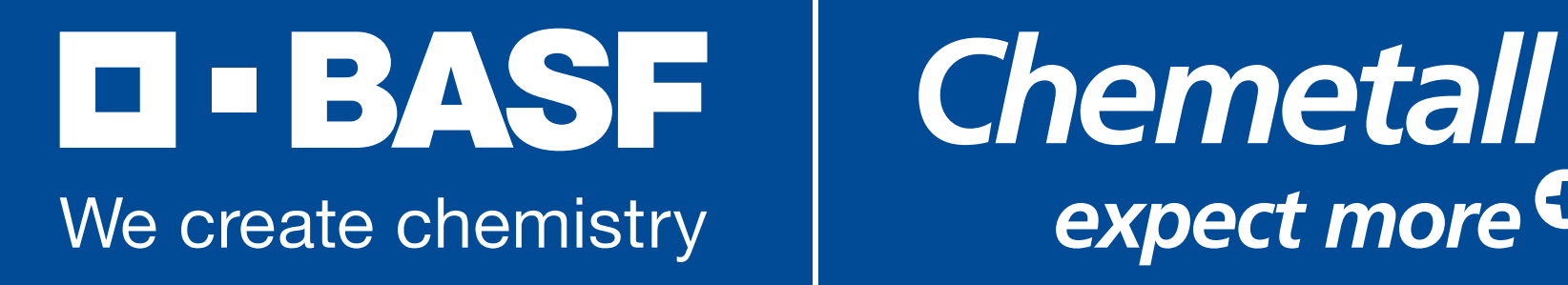

# expect more O